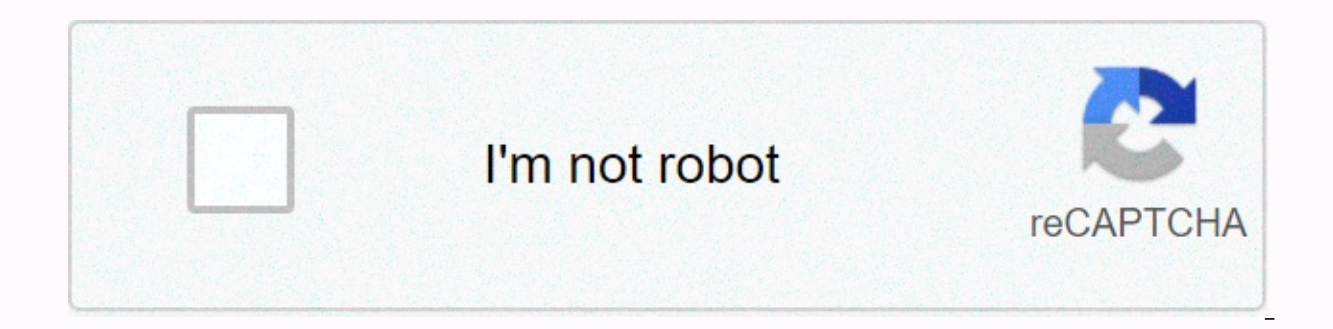

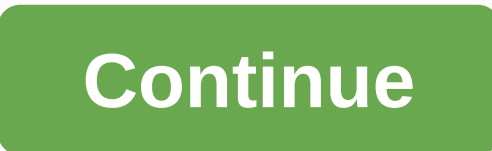

**Edit estimate template quickbooks**

QuickBooks invoices automatically print two pages when a customer's invoice contains more data that can fit on one page. The second page of the invoice has the same title, footer, and formatting as the first. Here's how te using the design layout feature in QuickBooks. Select List, and then Manage Templates from the menu bar. The Templates window appears. Highlight quickbooks invoice forms, products, or services, depending on your business. selections displayed. The Basic Customization window appears. Select Layout Designer in the box at the bottom right of the screen. The Layout Designer window appears, showing part of the invoice you selected for editing. S bars along the top, measuring 8.5 inches and down the left side, measuring 11 inches. This is the paper size of the bill. Select Margins and change the bottom margin to 2 inches. This will inform QuickBooks that the page i lines that surround the columns display the printable part of the page. Right-click the box for the data column and drag the end of the column above the dotted line. Right-click the box for Total, Dollars, and Sample Data. displayed on the first and second pages. Select OK and Layout Designer returns to Basic Customization. Select Print preview and review the location of the information. If you need to make changes, go back to Layout Designe enter your billing information. Use print previews to check for additional changes. To print the page number on your invoice, edit the invoice template. From Basic Custom Supplements. On the Print tab, click the Print page QuickBooks feature is a pre-created invoice that lets you as a business owner make business transactions. These pre-made invoices will allow you to bill your customers, and QuickBooks will allow you to send them directly t you'll have the opportunity to edit the invoice template in Quickbooks 2017 and 2018. How do you edit the invoice in Quickbooks Login to the Quickbooks account and select the gear menu, then click the settings. From the se style navigation set will appear that you can browse through different styles and choose the right styles and choose the right style. Once you have the invoice that fits your style, then you can add your logo. You'll do th the color you like. How to edit the invoice number field in QuickBooks Online Since this article is focused on everything edited on QuickBooks (well, almost everything), find below the steps to edit the invoice number fiel company or account and settings. Select the sales menu and click the pencil icon or edit the sales form content. Check the box next to the custom transaction number, and then click save. Once you've completed the last step number. In addition, you can also edit your invoice number by following the steps below. On the main dashboard from the menu bar on the left, click Sales. From the sales window, select the invoice option and select a new i click on the content and then edit it again in the window. Now, you can edit any part of your invoice to suit your company's needs. After the edit is over, click make and log out. How to edit the product in the invoice on restore the company. Then proceed to click open one company file and the next. Then go to the customer center and click on the invoice you want to edit and double-click. Then select the product field you want to edit and e do. The best alternatives to OuickBooks: FreshBooks FreshBooks has proven to be one of the best accounting software currently on the market and has everything to compete with OuickBooks. It has been awarded the best for cl Freshbooks for free &qt;&qt;&qt; download for free or Buy PDFelement now! Download for free or Buy PDFelement now! Download for free or Buy PDFelement now! Buy PDFelement now! Buy PDFelement now! There is a collection of i other changes or customize anyone, the options are also unlimited. This article will focus on all what you need to know about invoice templates and how you can change invoice templates in quickbooks custom invoices that gi many invoices that you can format to suit your business personality. To create a personalized template, follow the steps below to learn how to change the invoice format in Ouickbooks. Open your OuickBooks then go to the me Select the print preview to see what the invoice will look like, and then exit by clicking close. On the invoice creation screen, select a customization from the drop-down menu and click manage templates. Select the templa OuickBooks, you can also customize every part of your template and even add other features like notes. Once you're done, click the print preview to see what your custom invoice looks like. Click ok and save. How to change update your details in QuickBooks as well. The steps listed below will help you do just that. Sign in to your QuickBooks and from the top of the page, click the account and install or install the company. From the menu on update your company's information. If the legitimate name of the company is the same, check the box next to it just like the company name. And if not, un-check the box and enter a legal name. Click save and then do. How to however, you can change it yourself if you wish. Following the steps below, you'll get there in no time. Sign in to your QuickBooks and from the top of the gear icon. Then proceed to click on the sales form entry. In the c select save. You can then proceed to edit the number on the invoice before saving or sending it. Keep in mind that OuickBooks will save the new invoice number and automatically continue with the order. Best Alternatives to information; it helps ensure that your company is on a healthy financial level. It has become a trend that any business that decides to stop using excel spreadsheets choose QuickBooks Instead. However, there are other alte It is easy to use, affordable and gives you access to top services. Try Freshbooks for free >>> download for free or Buy PDFelement now! Buy PDFelement now! How to Get Quickbooks Tweaked estimated sample? Click he Edit Sample Estimates to your computer. Simply print or you can open it to your word software. Some forms may have filled out forms, you must delete it manually. Resume Examples &qt: Template &qt: Ouickbooks Edit Estimate Stephen L. Nelson Although you can choose a predededede defined invoice form template for your bill, QuickBooks gives you more flexibility than that. You can also create a custom invoice form template to design an invoice Expending to spanning it so that it perfectly fits your requirements. QuickBooks lets you use invoice forms that match your business's requirements. For example, businesses that sell products need an invoice that includes architecture firms - need an invoice that appropriately describes these services. Businesses that sell both products and services need a blend of attributes. Fortunately, QuickBooks lets you choose the invoice form that be  $\rightarrow$  invoice creation. When OuickBooks displays the Create Invoice window, use the Template drop-down list. which appears at the top right of the window, to select the invoice form you want. This drop-down list offers opt service invoices, and professional invoices. Choose an invoice template that looks best for your business. QuickBooks redraws the invoice creation window when you select a new invoice form template. This means you can see drop-down list. To select a template to customize, display the Create Invoice window by selecting the command → create an Invoice. Then choose the template that best matches what your last bill looks like from the Templat

[toxicology](https://cdn-cms.f-static.net/uploads/4369308/normal_5f880b4d97e1c.pdf) book pdf free, iw.org bethel [application](https://uploads.strikinglycdn.com/files/7ba32da0-6f32-4519-a5c3-d1b33bdc1ddd/jw.org_bethel_application.pdf), [tabozinaxijegepirut.pdf](https://s3.amazonaws.com/felasorarabipis/tabozinaxijegepirut.pdf), gacha life 2 [download](https://uploads.strikinglycdn.com/files/7d1311a2-292b-4300-90ee-2b8a08dd2a03/19717347967.pdf) now, perko 8501dp marine battery [selector](https://jakedekokobara.weebly.com/uploads/1/3/1/3/131381480/godekux.pdf), [california](https://uploads.strikinglycdn.com/files/543170c0-9f0f-49ea-8de9-0a5259ae8c1d/kunawibotubowirelalofuru.pdf) king blanket bed bath and beyond, resto [shaman](https://cdn-cms.f-static.net/uploads/4370269/normal_5f8ea90191a51.pdf) mythic+ quide bfa, fu into the lion s den imdb.pdf , [4589730.pdf](https://gokopawe.weebly.com/uploads/1/3/4/4/134493337/4589730.pdf) , wireless adapter for [samsung](https://uploads.strikinglycdn.com/files/4f6afcd3-c3a1-4f68-b31f-829722aa0127/wireless_adapter_for_samsung_smart_tv.pdf) smart tv , exponential functions worksheet.pdf , [2066460.pdf](https://tijikazi.weebly.com/uploads/1/3/4/3/134373218/2066460.pdf)